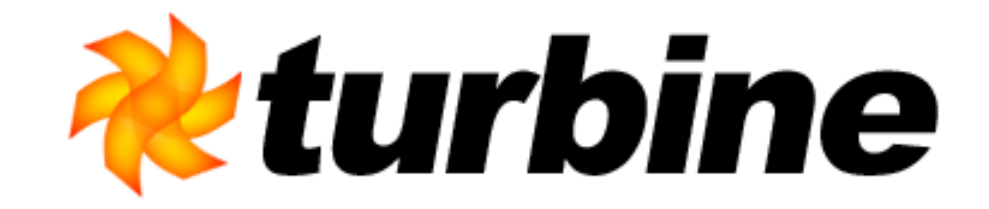

### **Rapid application development with Apache Turbine and Maven**

**Henning Schmiedehausen<henning@apache.org>**

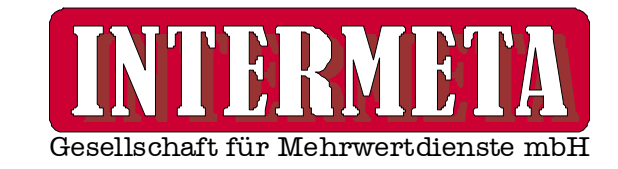

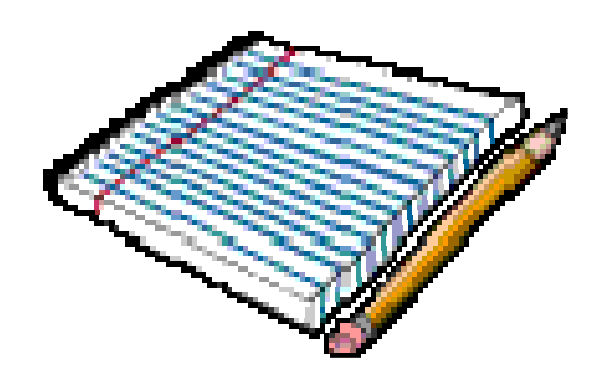

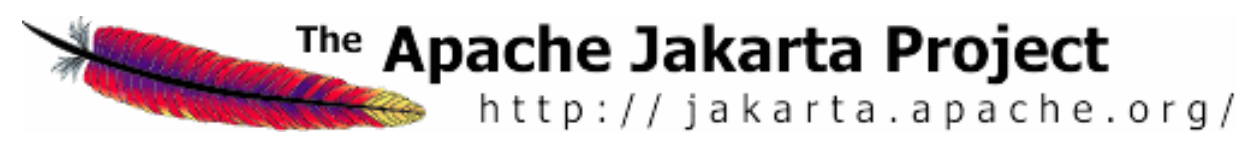

### **Introduction**

- $\bullet$ • This tutorial shows how to develop web applications with the Turbine web framework
- $\bullet$ • Apache Maven is used as the build tool which glues the build process together.
- $\bullet$ This tutorial will show the basics
- $\bullet$ • Target is to get you "over the hump"

## **About the Speaker**

- $\bullet$ • Working with Turbine since 2001 (Turbine 2.1)
- $\bullet$ Committer on the Turbine project (Fall 2002)
- $\bullet$ ASF member (May 2005)
- $\bullet$ • Did many of the reworkings in the 2.2 -> 2.3 development cycle and made the 2.3 and 2.3.1 releases
- $\bullet$ • Developed and deployed ~ 20 Turbine based applications ranging from 1-500 kLOC

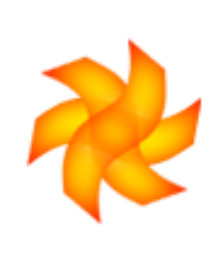

## **Agenda**

- $\bullet$  1) Preliminaries
	- 1.1) Introduction to Turbine and Maven
	- 1.2) Maven and M.E.T.A. installation
	- $\bullet$  1.3) "Hello World"
- $\bullet$ 2) Turbine Overview
- $\bullet$ 3) Turbine example: ApacheFaces

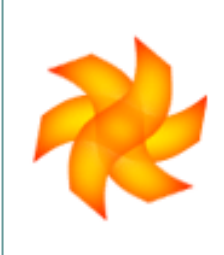

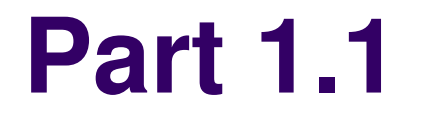

### **Introduction to Maven and Turbine**

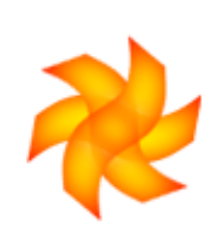

### **Introduction: Apache Maven**

- $\bullet$ • Integrated Project management tool
- $\bullet$ • "ant on steroids"
- $\bullet$ Project descriptor (project.xml)
- $\bullet$ Definition of custom build goals (maven.xml)
- $\bullet$ Pre- and Post-Goals control build sequence
- $\bullet$ Plugin-oriented approach
- $\bullet$ Plugins are written in Jelly
- $\bullet$ ~ 90 plugins included with Maven itself

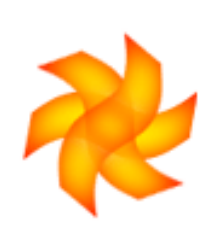

### **Apache Maven Architecture**

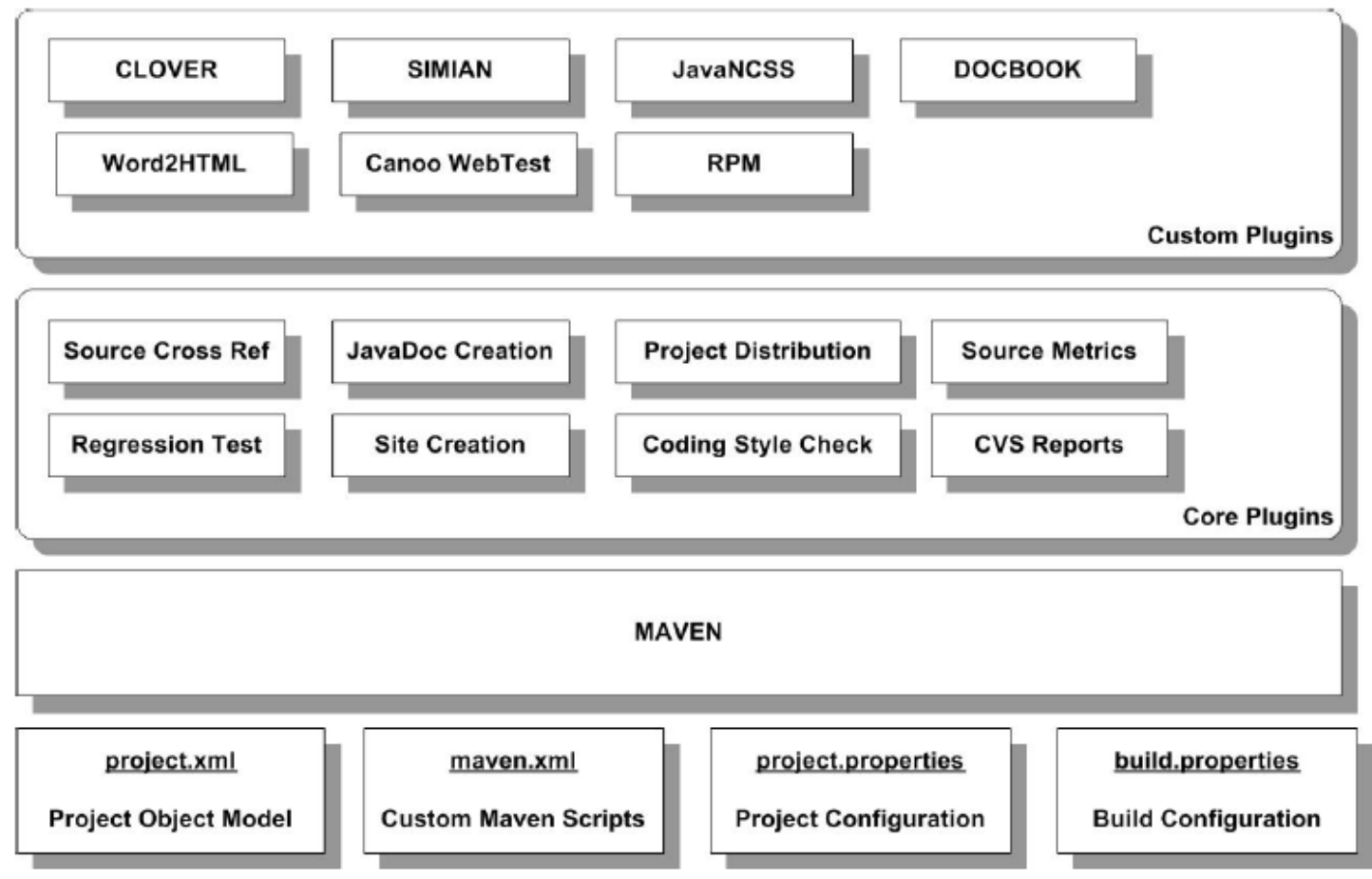

(Siegfried Götschl / it20one)

## **Apache Maven: How to get it**

- $\bullet$ • Integrated artifact repository (jars, plugins)
- $\bullet$ Web repo at http://www.ibiblio.org/maven/
- $\bullet$  Current release version is 1.0.2(1.1 is Beta level, 2.0 is Alpha level)
- $\bullet$ **• Get it from http://maven.apache.org/**
- $\bullet$ Binary and Source versions available
- $\bullet$ Even a Windows Installer!

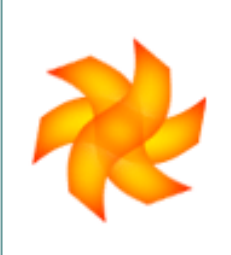

## **Introduction: Jakarta Turbine**

- $\bullet$ • "A platform for building applications, not just running them"
- $\bullet$ Toolbox for building web applications
- $\bullet$ 100% pure Java, JDK 1.3+
- $\bullet$ J2EE compilant, servlet based
- $\bullet$ MVC oriented

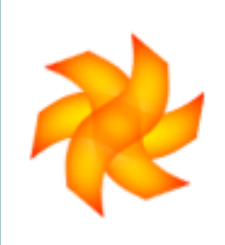

### **Jakarta Turbine: Architecture**

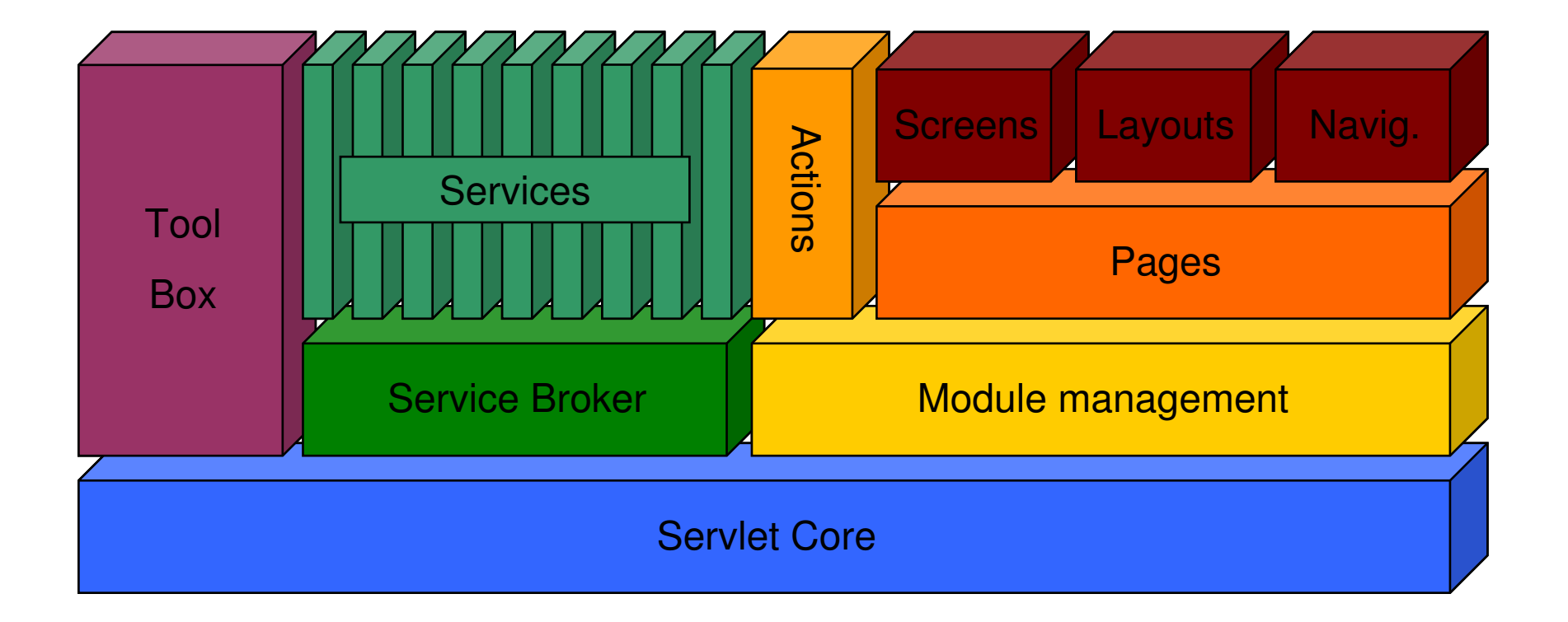

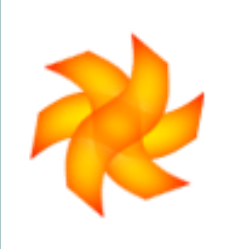

## **Jakarta Turbine: Architecture**

- $\bullet$ View and Controller Framework
- $\bullet$ ● Service framework with ~20 services
- $\bullet$ • "Tool" infrastructure
- $\bullet$ Utility classes
- $\bullet$ Jakarta Velocity to render View templates
- $\bullet$ DB Torque for persistence

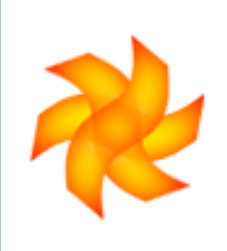

## **Jakarta Turbine: How to get it**

- $\bullet$ http://jakarta.apache.org/turbine/
- $\bullet$ • Current "official" release is 2.3.1. A new major relase with architectural changes (2.4) is under development
- $\bullet$  The Turbine project is looking for contributors helping with the code and the docs!

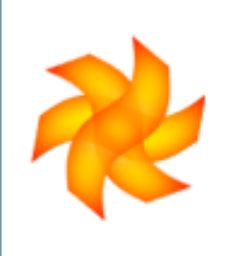

## **Turbine Development Kit**

- $\bullet$ • Turbine up to 2.3 knew only the "TDK" (Turbine Development Kit)
- $\bullet$ • Large collection of ant scripts that in the end spawned the Maven project
- $\bullet$ • No official version since Turbine 2.2
- $\bullet$ Heavy (includes servlet container and jars)
- $\bullet$ • Rigid (path structure dictated by the TDK)
- $\bullet$ Underdocumented

### **M.E.T.A.**

- $\bullet$ **• Maven Environment for Turbine Applications**
- $\bullet$ Custom Maven plugin
- $\bullet$ **• First release with Turbine 2.3.1** (supporting 2.3 and 2.3.1)
- $\bullet$ • Lightweight (downloads lots of stuff from the 'net, though)
- $\bullet$ • IDE support (tested with Eclipse)
- $\bullet$ Docs: http://jakarta.apache.org/turbine/meta/

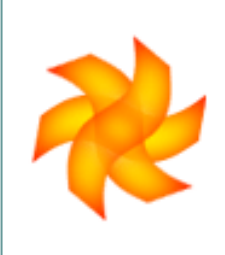

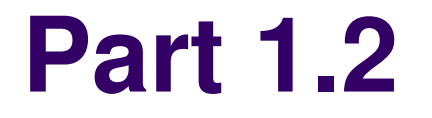

### **Maven and M.E.T.A. installation**

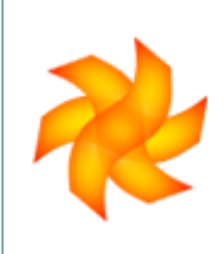

## **The M.E.T.A. environment**

- $\bullet$  Custom plugin for Maven
	- Setup of a new Turbine-based application
	- Compilation of Turbine and Torque based code
	- Generation of necessary SQL files for persistence
	- $\bullet$ Deployment and WAR generation
- $\bullet$ • Can be used with "old fashioned editor" (OFE) environment or IDE

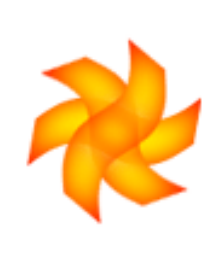

### **Prerequisites**

- $\bullet$ A J2SDK, supporting Java 1.3 or Java 1.4
- $\bullet$  A servlet container (Unlike the TDK, you are free to choose one)
- $\bullet$ A database for persistence.
- $\bullet$ • Something for code editing. Either an IDE oder an editor. Or both.

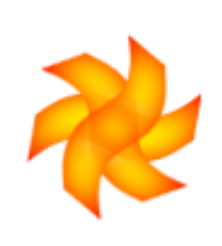

## **Software used in the tutorial**

- $\bullet$ Sun J2SDK 1.4.2 – http://java.sun.com/
- $\bullet$ ● Apache Tomcat 5.0.x – http://jakarta.apache.org/tomcat/
- $\bullet$ MySQL 4.1 – http://www.mysql.org/
- $\bullet$ ● Eclipse 3.0 – <u>http://www.eclipse.org/</u>
- $\bullet$ GNU emacs –

http://www.gnu.org/software/emacs/

## **Installing Maven**

- $\bullet$ http://maven.apache.org/start/download.html
- $\bullet$  Get **maven 1.0.x**, don't even think about the 1.1 or 2.0 alpha / beta versions.
- $\bullet$ ● Windows
	- The Installer works nicely
- $\bullet$  Unix / Linux
	- Create  $\sim$ / maven and unpack there

### **Caveat**

### $\bullet$ **JAVA\_HOME**

- On Windows: Settings -> System -> Environment
- On RPM based Linux: Use the excellent JPackage RPMs which do a really good job to integrate Java seamlessly

### **MAVEN\_HOME**

- On Windows: Windows Installer does it right
- global **build.properties** file
	- $\bullet$ Don't forget **maven.appserver.home** setting!
	- $\bullet$  On Windows: Make sure to use forward  $($ " $\prime$ " $)$  slashes
- Add **MAVEN\_HOME/bin** to your **PATH**

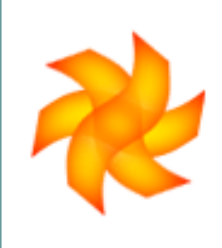

### **Does Maven work?**

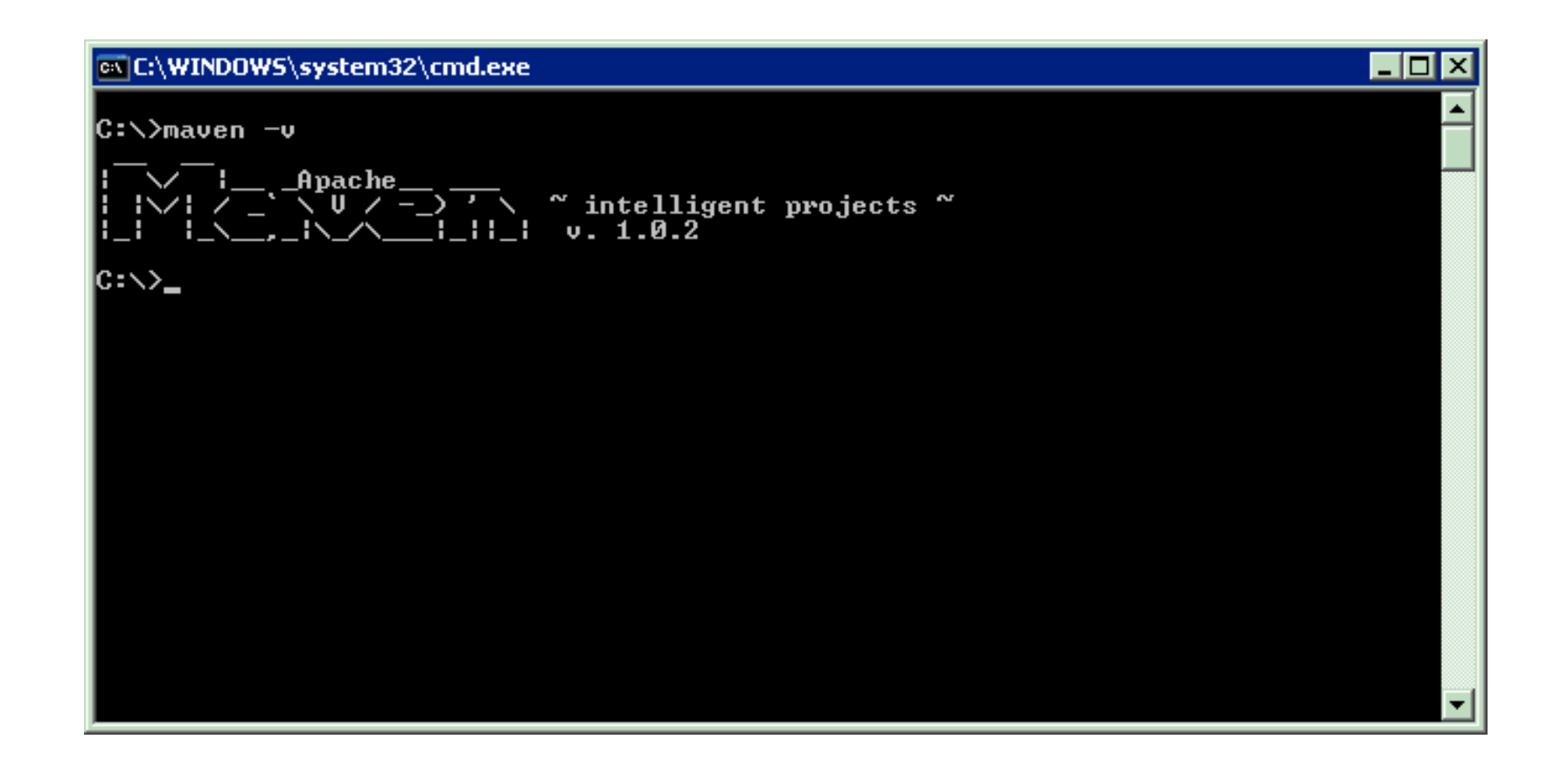

## **Installing M.E.T.A.**

 $\bullet$ • Maven can load M.E.T.A. directly from the central repository at ibiblio

**maven –DartifactId=maven-turbine-plugin \–DgroupId=turbine \–Dversion=1.2 plugin:download**

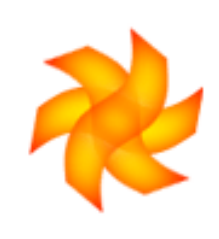

### **Did it install correctly?**

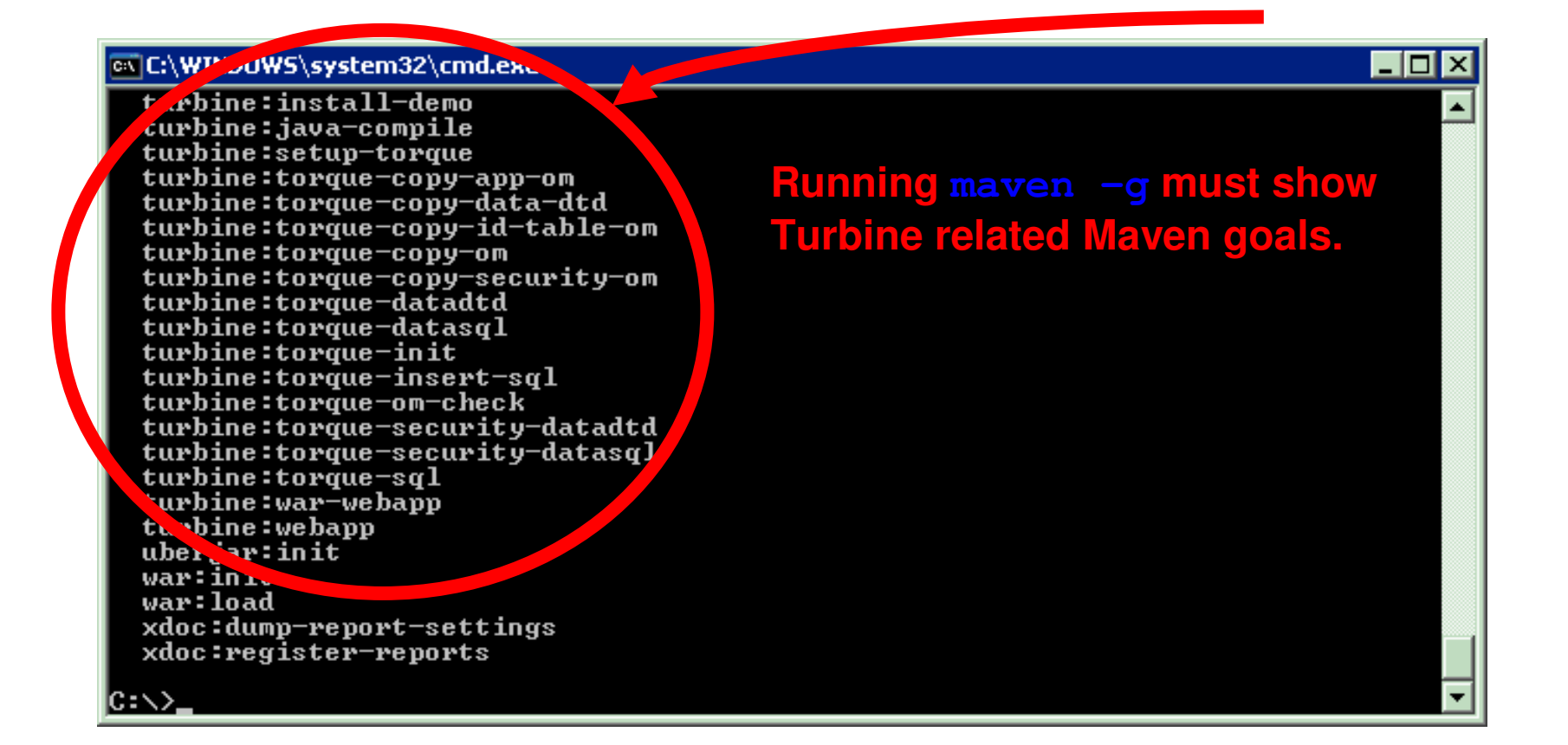

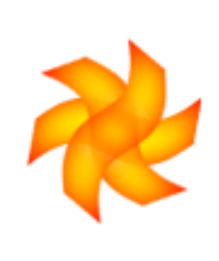

### **Ready to go!**

### $\bullet$ ● The M.E.T.A. workbench consists of

- Java SDK
- Servlet Container
- **Maven**
- M.E.T.A. plugin
- $\bullet$  Optional components
	- $\bullet$  IDE
	- Database

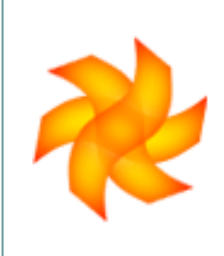

### **Part 1.3**

### **"Hello World"**

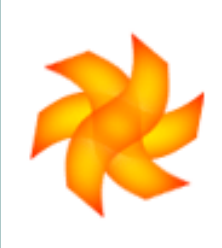

## **Instant "Hello World"**

- $\bullet$  Setup build environment
	- $\bullet$ **maven –Dturbine.app.name=demo turbine:setup**
- $\bullet$  Compile application
	- **maven java:compile**
- $\bullet$ • Deploy it to the web container
	- **maven turbine:deploy**
- $\bullet$ • Run the container

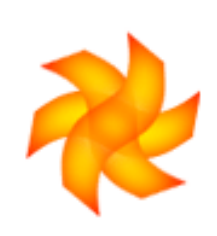

### **"Hello, World"**

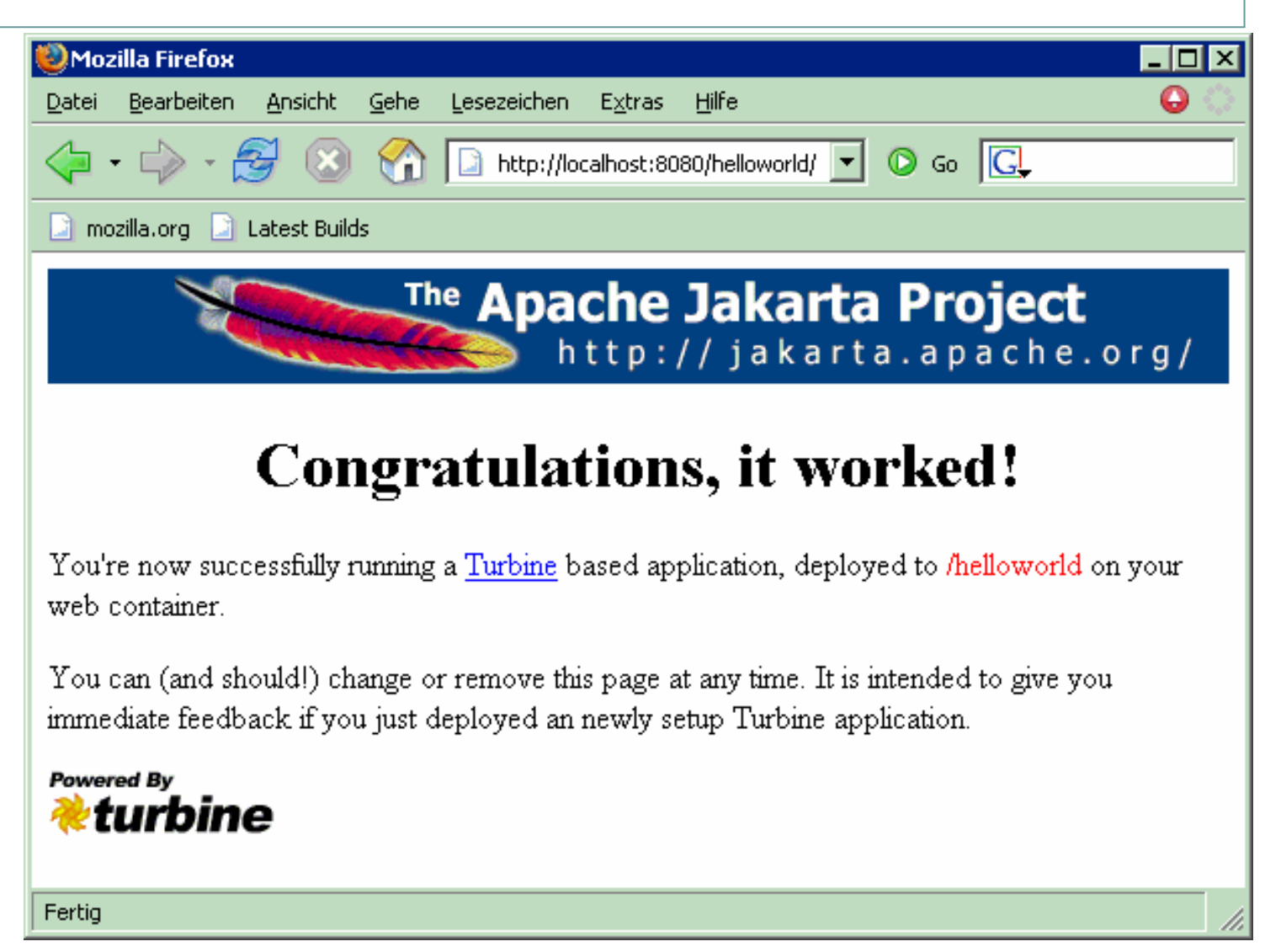

## **What has happened?**

- **turbine:setup** generates a new application
- **java:compile** builds the .class files
- **turbine:deploy** installs the web application
- $\bullet$ Skeleton contains a few demo pages
- $\bullet$  "normal" development mode using an editor ("for the emacs folks")
- $\bullet$ Note: no **setup.properties** file necessary

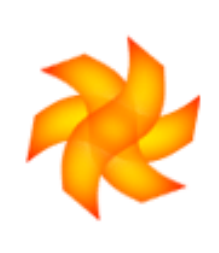

### **Caveat**

- $\bullet$ Make sure your Maven setup is correct!
- $\bullet$  You **must** have Internet connectivity when building your project for the first time
- $\bullet$ The "missing libraries" problem
- $\bullet$ **• Starting / Stopping your Servlet Container**

### **M.E.T.A. goals in"normal" mode**

- $\bullet$  Skeleton setup
	- **turbine:setup**
- $\bullet$ ● Development cycle
	- **java:compile**
	- **turbine:deploy**
- $\bullet$ ● Bind WAR for deployment
	- $\bullet$ **turbine:war**
- $\bullet$ **• Documentation** 
	- **site**

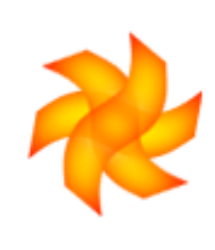

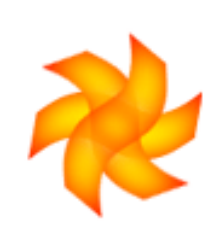

# **Using an IDE – "inplace" mode**

- $\bullet$ "inplace" development mode
- $\bullet$ Custom **setup.properties** file necessary:

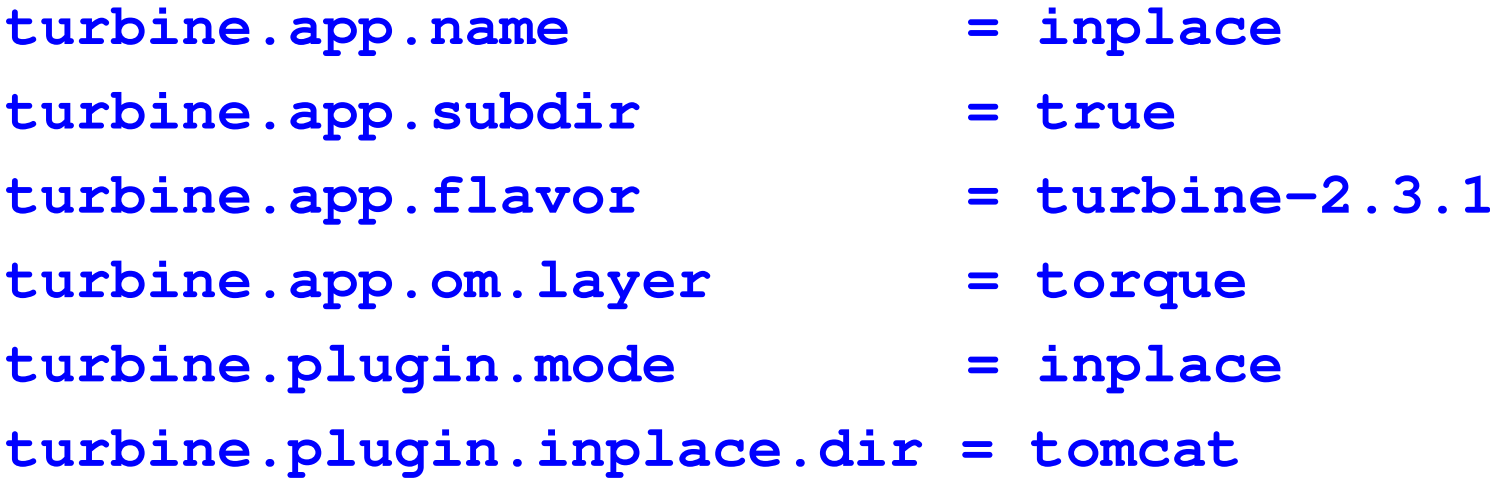

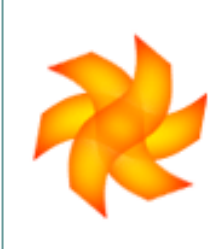

## **Setup for Eclipse**

- $\bullet$  Setup build environment
	- $\bullet$ **maven turbine:setup**
- $\bullet$  Generate persistence classes
	- $\bullet$ **maven torque:om**
- $\bullet$ **• Fetch all necessary libraries** 
	- $\bullet$ **maven turbine:install-libs**
- $\bullet$ **• Generate Eclipse Configuration** 
	- $\bullet$ **maven eclipse**
- $\bullet$ **• Import project into Eclipse**
- $\bullet$  (optional) Add Informatio (optional) Add Information for Tomcat plugin

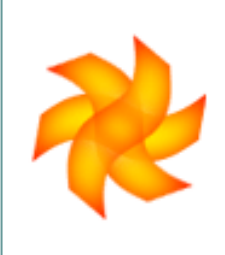

## **Eclipse Tomcat plugin**

- $\bullet$ Eclipse plugin for Tomcat Start/Stop
- $\bullet$ Also integrates configuration with Project
- $\bullet$ • Download from

**http://www.sysdeo.com/eclipse/tomcatPlugin.html**

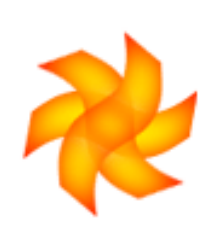

## **"Hello, World", inplace style**

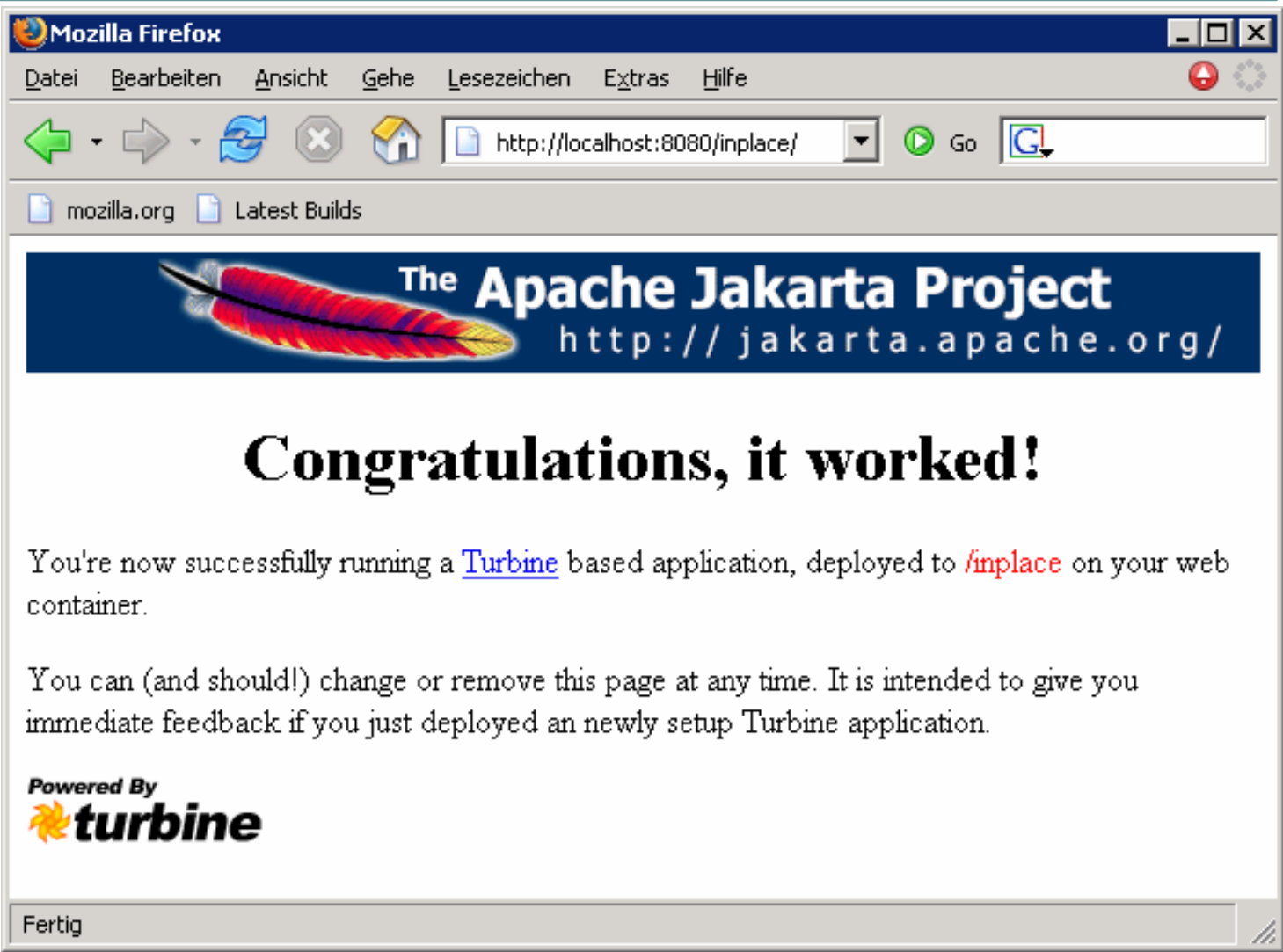

## **What has happened?**

- **turbine:setup** generates a new application
- **torque:om** builds persistence layer sources
- **turbine:install-libs** fetches the libs
- **eclipse** generates .project and .classpath
- $\bullet$ Skeleton contains a few demo pages
- $\bullet$ "inplace" development mode for IDE users
- $\bullet$  Not the default, a **setup.properties** file must be present!

### **M.E.T.A. goals in "inplace" mode**

- $\bullet$  Skeleton setup
	- **turbine:setup**
- $\bullet$ ● Eclipse setup
	- **turbine:install-libs**
- $\bullet$  Update source code
	- **torque:om**
- $\bullet$ **• Documentation** 
	- **site**

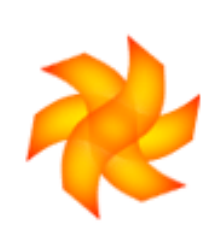
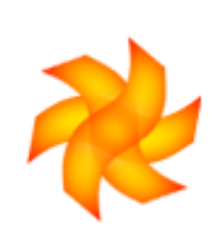

## **"normal" vs. "inplace" Mode**

- Maven builds project
- Development cycle
	- **java:compile**
	- **turbine:deploy**
- Webapp location outside source tree
- **Autogenerated classes** are automatically updated
- IDE builds project
- Maven prepares project
	- $\bullet$ **torque:om**
	- $\bullet$  **turbine:installlibs**
- Webapp location inside source tree
- Autogenerated classes must be updated
	- $\bullet$ **torque:om**

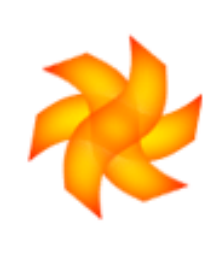

# **What about SQL code?**

- $\bullet$  M.E.T.A. also builds SQL code if a persistence layer is configured
	- **turbine:sql** builds SQL code
- $\bullet$  Torque specific support:
	- **torque:insert-sql** insert SQL into database
	- **torque:create-db** create the database

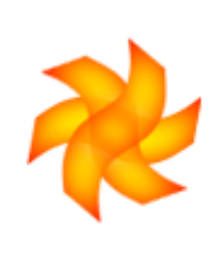

## **End of Part 1**

- $\bullet$ • What have we done?
	- set up our workbench
	- installed M.E.T.A.
	- talked about development modes
	- old-fashioned and IDE-based "Hello World"
- $\bullet$ • What have we not done?
	- Talked about APIs or programming
	- Wrote a single line of code. No Java, XML, ...

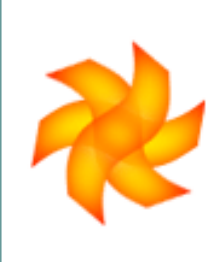

### **five minute break**

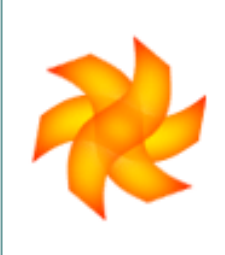

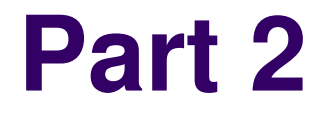

### **Turbine Overview**

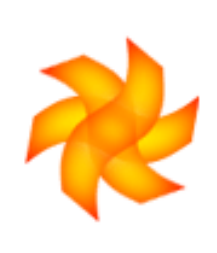

# **Why Turbine?**

- $\bullet$  Well suited for "spontanous development" (aka "agile processes" aka "hacking")
- $\bullet$ Turbine applications can "grow"
- $\bullet$ The Turbine concepts are easy to understand
- $\bullet$ A Number of helper classes for "boring" tasks

# **Turbine buzzwords**

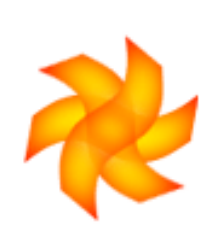

- $\bullet$  **Modules**. Generic term for View parts and Actions. Modules are organized in Java packages.
- $\bullet$ **Tool**. Part of the tool box provided by Turbine
- $\bullet$  **Action**. Part of the Controller, responsible for changing model state.
- $\bullet$ **Service**. Plug-in part of the framework

## **Model 2+1**

- $\bullet$ • blurs the MVC concept by integrating View and Controller
- $\bullet$ **• "paradigm" for writing Turbine applications**
- $\bullet$ expression coined by Jon S. Stevens
- $\bullet$ based on MVC (Model 2)

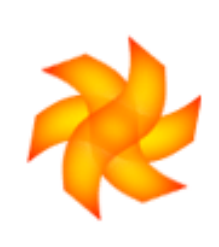

### **Turbine MVC**

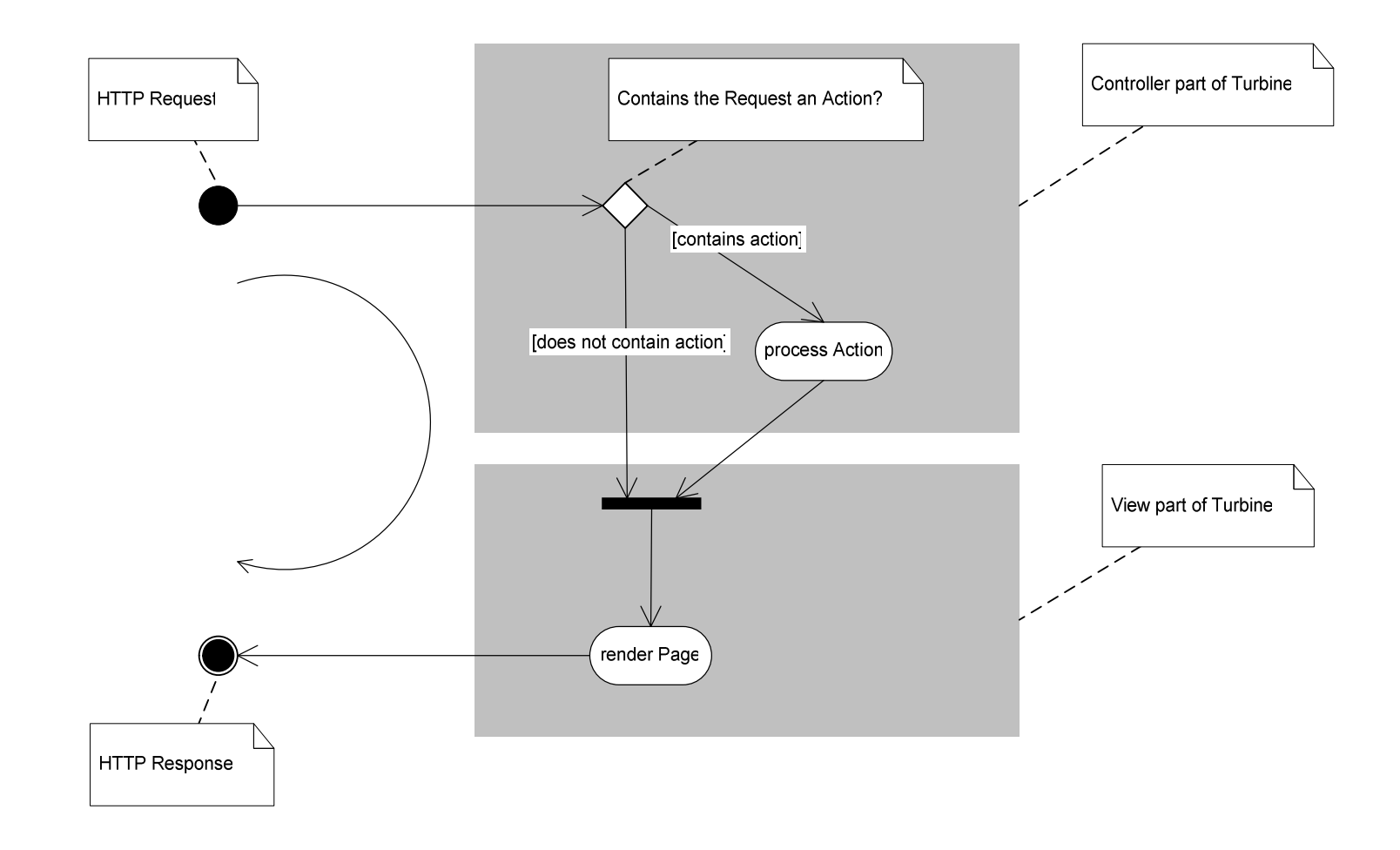

You are not expected to be able to read this slide from the last row in the audience. This is why you got hand-outs. If you can, call NASA at +1 202 358 0001 to become a test pilot instead of a Java Hacker

# **Turbine View Model**

- $\bullet$  The Turbine View is composed from
	- $\bullet$  Page "Everything you see"
	- Screen "Content of the page"
	- Navigation "Top, Bottom, Menu"
	- Layout "Where to put everything"
- $\bullet$ Each part of the View is a Module

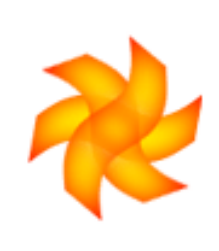

## **Turbine View composition**

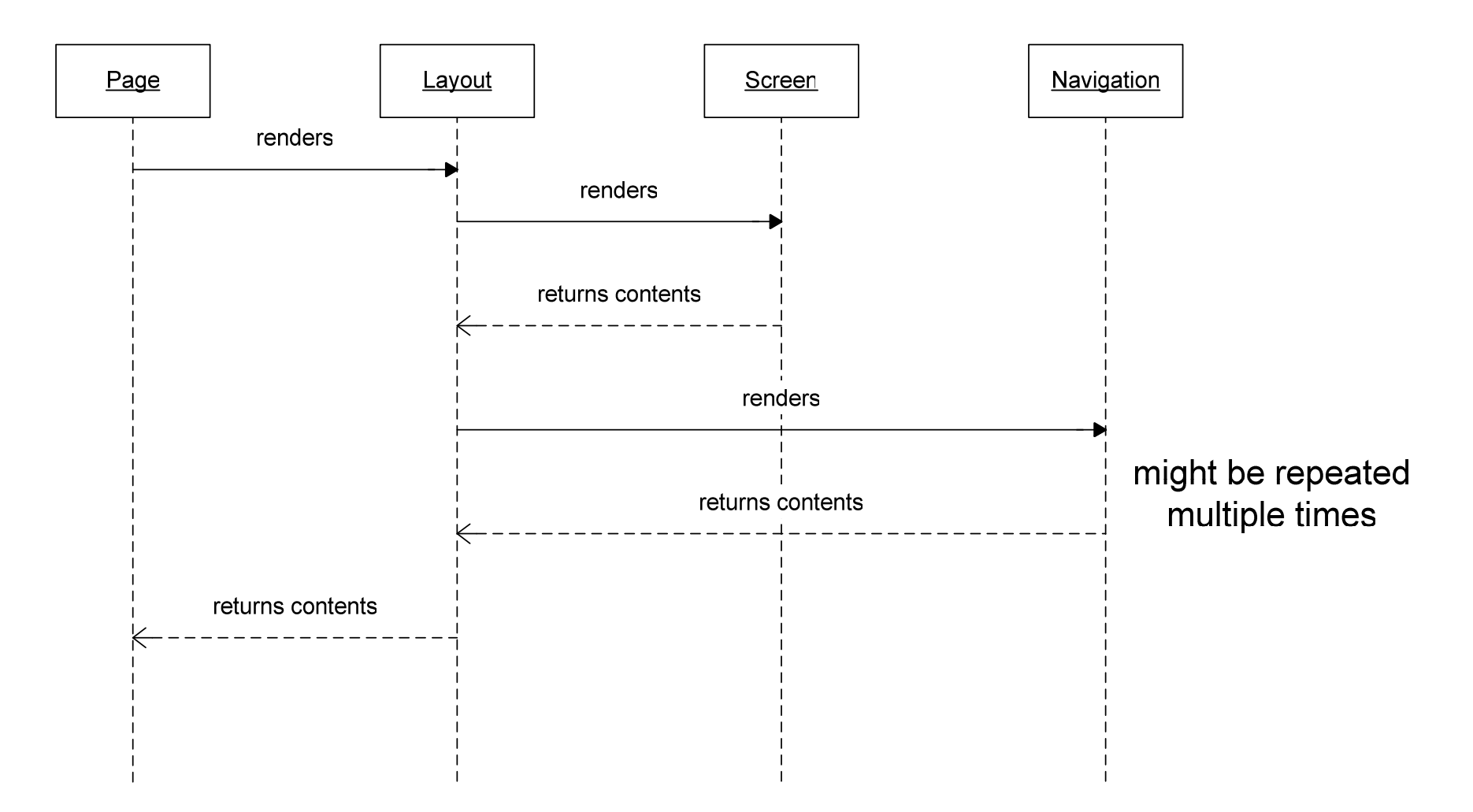

# **Turbine View quirks**

- $\bullet$ • Most web frameworks use a Templating solution or JSPs for the View
- $\bullet$  **Turbine uses Java classes for Page, Layout, Screen and Navigation**
- $\bullet$ • Turbine provides classes that implement templating with Velocity or JSPs
- $\bullet$ • Using Java classes as View makes things like PDF rendering screens easy

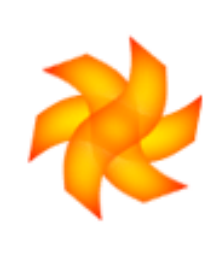

# **Turbine View Classes**

- $\bullet$ • View classes are controlled by the module manager (Assembler Broker)
- $\bullet$  Java class names are composed from the module names and packages
- $\bullet$ • Default module package is **org.apache.turbine.modules**
- $\bullet$ • additional packages can be added in the configuration

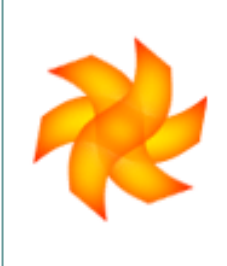

# **Templating - Velocity**

- $\bullet$ • A View should be built from web pages, JSPs or Templates, not Java classes
- $\bullet$  Turbine leans heavily towards Templates and uses the Velocity templating engine
- $\bullet$  Building the View with templates needs "glue" for calling the templating engine

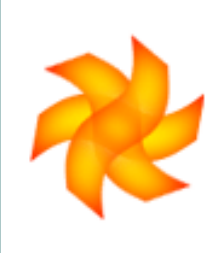

# **Velocity in a nutshell**

- $\bullet$ • "The other ugly duckling"
- $\bullet$ Designed to replace WebMacro
- $\bullet$ Simple notation for conditionals and loops
- $\bullet$ Contains macro definition and execution
- $\bullet$ Can load its templates from many sources
- $\bullet$ • Provides Context between Java and Template code
- $\bullet$ • Integrated bean access in template code

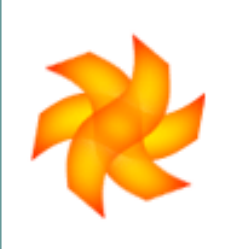

# **Velocity and Turbine**

- $\bullet$  Turbine provides classes for Velocity integration:
	- $\bullet$ Pages: VelocityPage
	- Screens: VelocityScreen, VelocitySecureScreen
	- $\bullet$ Layouts: VelocityOnlyLayout, VelocityDirectLayout
	- $\bullet$ Navigation: VelocityNavigation
- $\bullet$ These classes are used as defaults

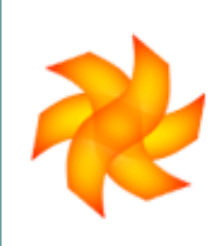

# **Velocity View composition**

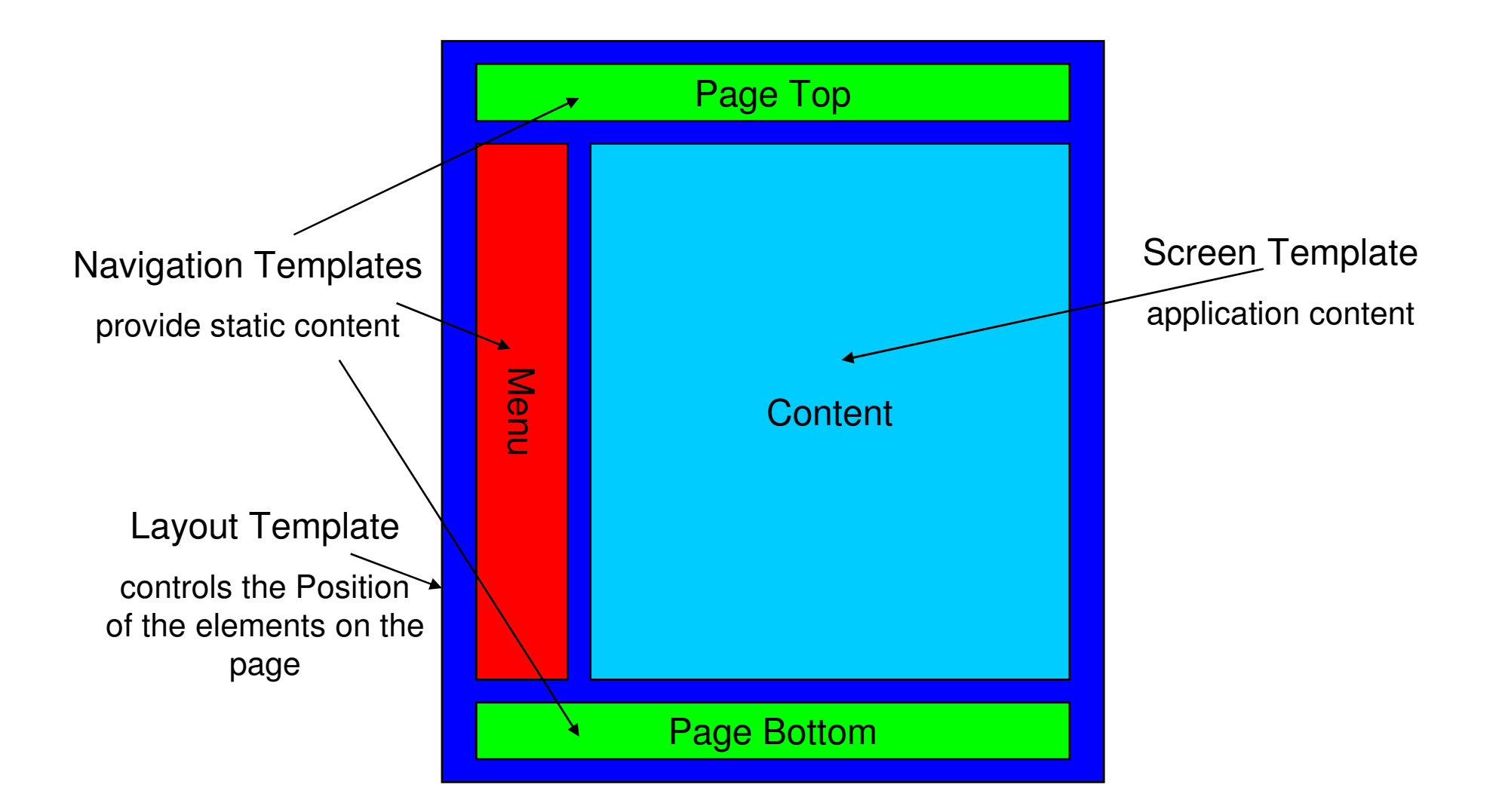

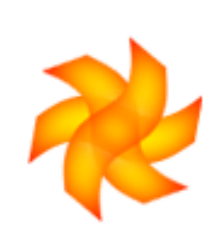

## **Example: A Layout Template**

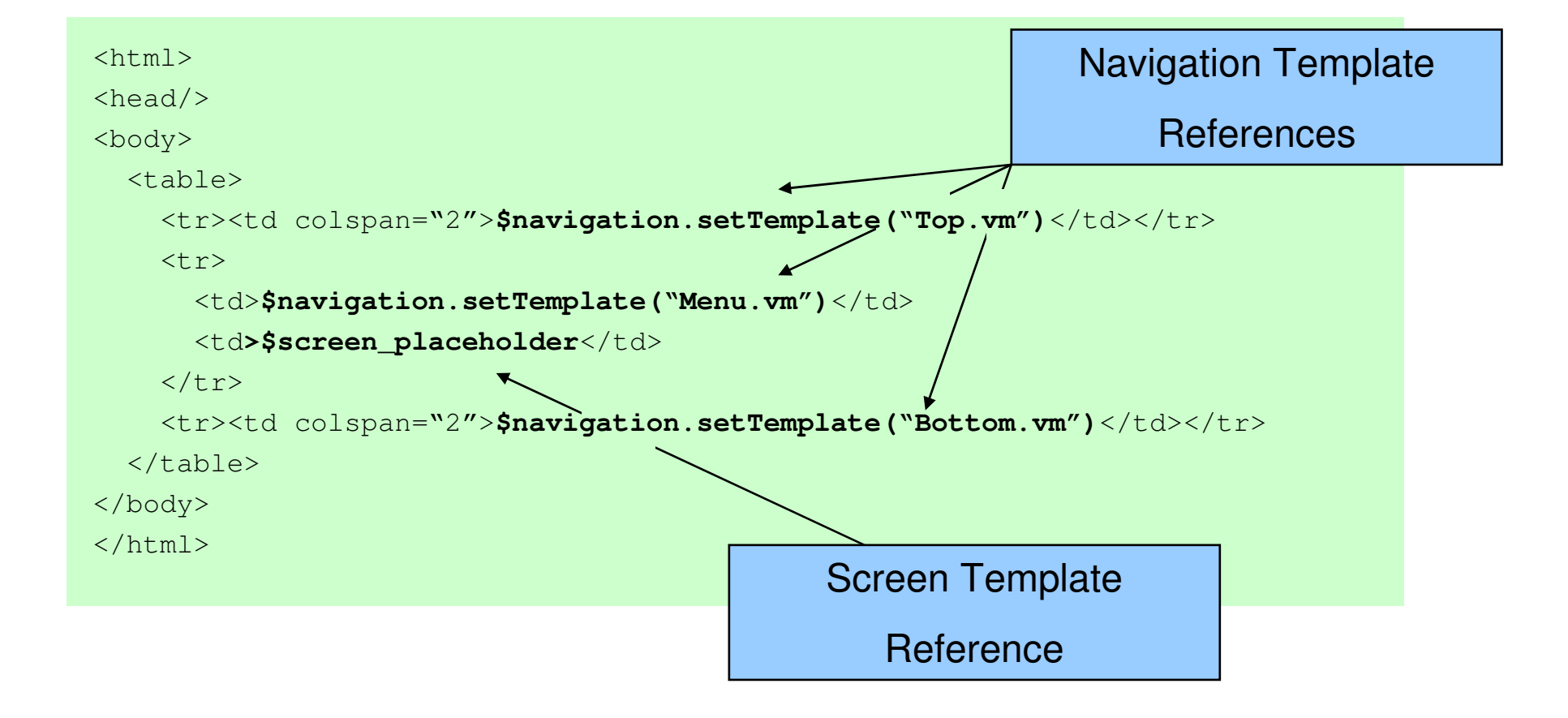

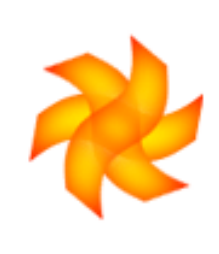

# **Requesting a Page**

Pages are requested by providing the "template" CGI parameter

**http://localhost:8080/helloworld/app/template/Demo.vm**

Templates name parts are separatedwith a comma

**Demo.vm**demo, Demo. vm **complex,page,Example.vm**

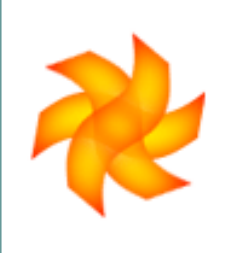

### **Template names are not file paths!**

- $\bullet$ • Prior to T2.3, template naming was a mess
- $\bullet$  T2.3 introduced the two golden rules for templates:
	- "Template Names never contain slashes"
	- "Template names are no paths. They're not absolute and have no leading slash"
- $\bullet$ • A template name can resolve to a very different filename

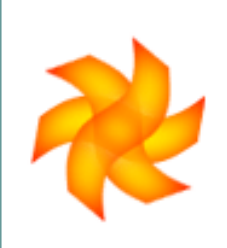

### **View rendering with Velocity**

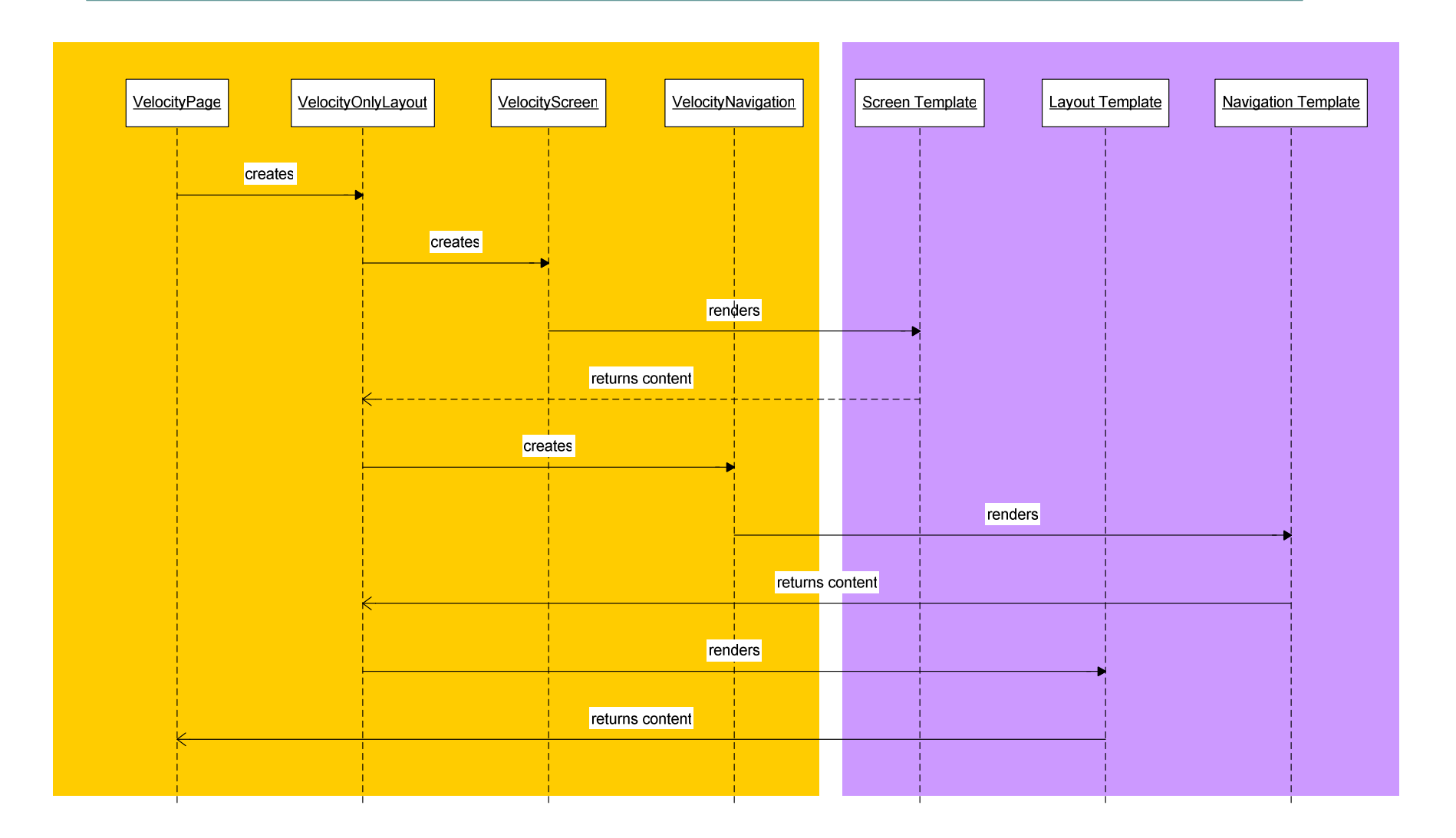

# **Matching templates**

- $\bullet$ • Page class, Screen and Layout templates are found by a search mechanism
- $\bullet$  Java classes and Templates Java classes and Templates are looked up using various search patterns
- $\bullet$ Each search pattern has a default value
- $\bullet$ • Most search mechanisms work in a hierarchical fashion

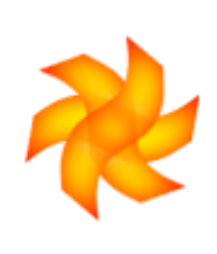

### **Matchmaking**

- $\bullet$ • When requesting a Page, Turbine fetches Layout, Screen and Navigation
- $\bullet$ Finding a Layout template:

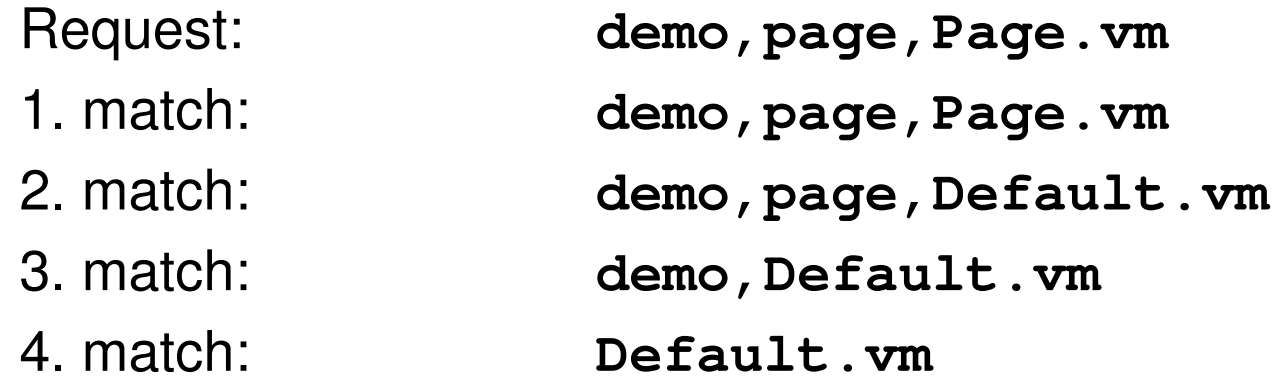

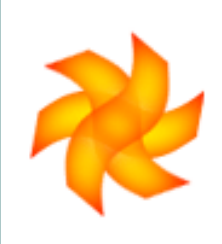

## **Template Files**

- File lookup through **Velocity**
- Separate trees for all template types
- Templates are kept in sub directories
- This is just the default!

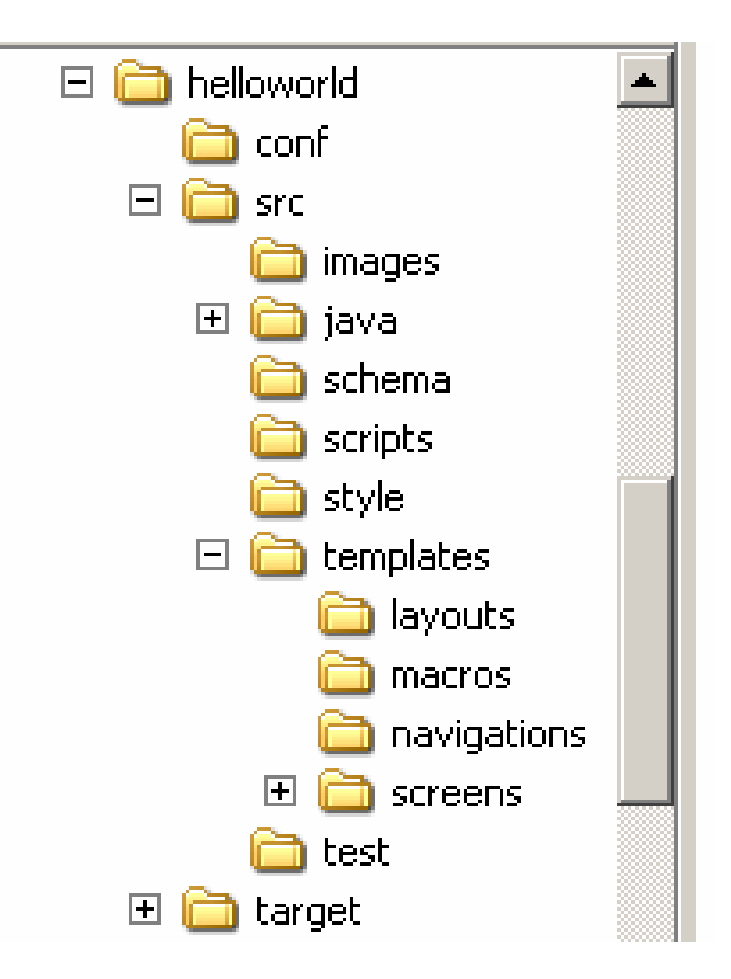

# **Dynamic content**

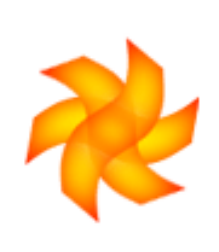

- $\bullet$ Until now we have seen only static content
- $\bullet$  A Web application (of course) needs active content
- $\bullet$  And we haven't programmed a single line of Java code yet!
- $\bullet$ • But there were some strange place holders starting with a dollar sign…

# **The Velocity context**

- $\bullet$ Vehicle between templates and Java code
- $\bullet$ • The context can contain arbitrary Java objects referenced by a key (hash table)
- $\bullet$  Velocity provides access to Bean getters with a short hand notation
- $\bullet$  Velocity can call any method on an object in the context.

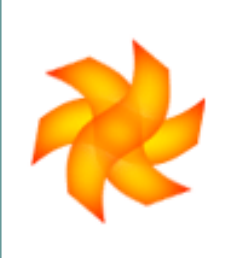

# **Getting Stuff in the Context**

- $\bullet$  All Screens in the View are rendered by Java classes
- $\bullet$ • A mechanism similar to the template lookup exists for the Java classes
- $\bullet$  And, of course, we can provide our own class…

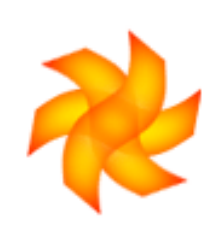

### **Example: A Screen class**

```
public class DateScreen
  extends VelocityScreen
{public void doBuildTemplate(RunData data, 
                               Context context)
      throws Exception
  {Date d = new Date();
      context.put("date", d);}}
```
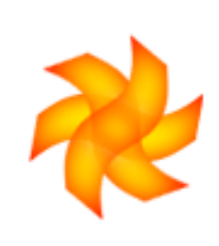

### **Example: Screen Template**

**The current date is \$date.**

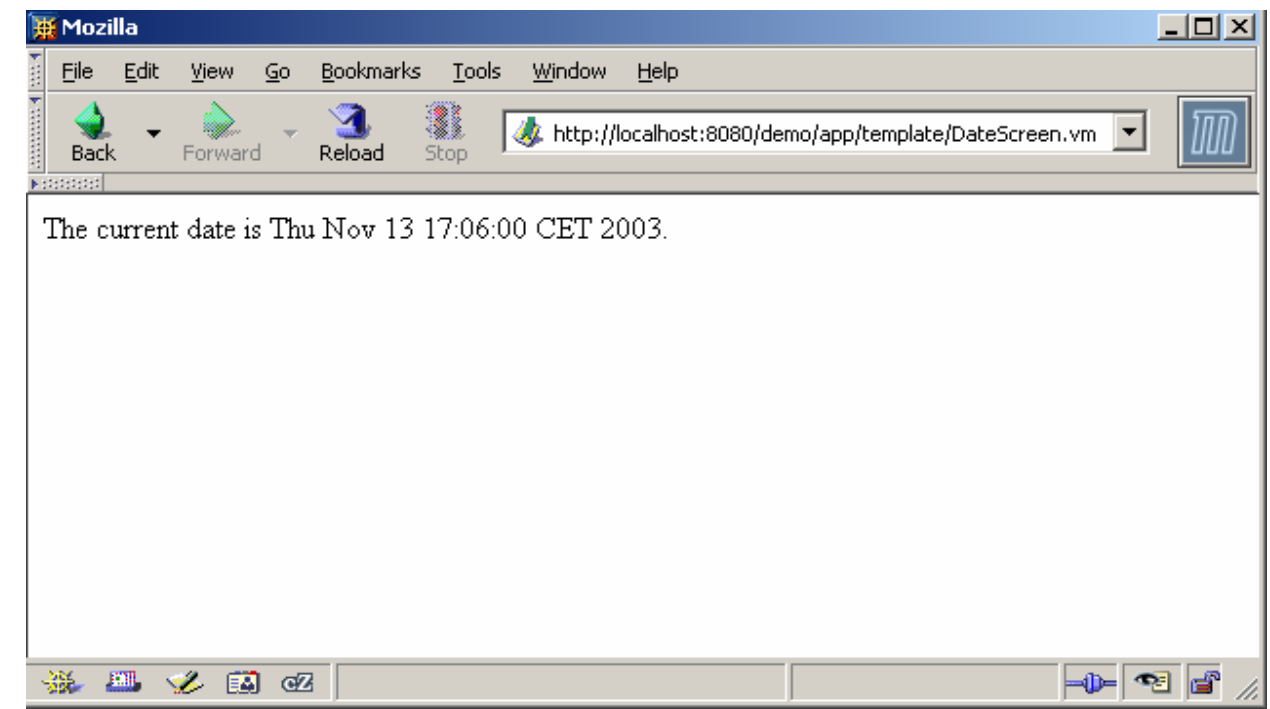

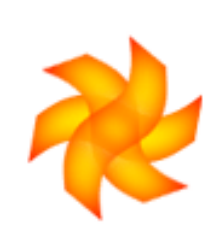

# **Side Track: RunData Object**

- $\bullet$  Turbine instantiates a RunData object for each request/response cycle
- $\bullet$ • This object gives access to user, session and Turbine related information
- $\bullet$ • It is only valid for one request cycle **"Don't keep a reference in application objects unless you know exactly what you're doing!"**

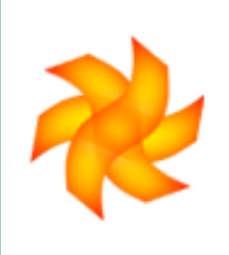

### **Screen classes make sense?**

- $\bullet$ Writing a class for each Screen is much work
- $\bullet$ Lots of Code duplication!
- $\bullet$ Code and Template must be kept in sync
- $\bullet$  All objects must be put in the context by every screen

Screen classes are the <mark>push</mark> model

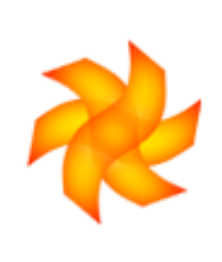

### **Turbine Tools**

- $\bullet$ • Tools are small Java classes that implement a turbine-specific tool interface
- $\bullet$ • Tools are managed and added to the context by Turbine
- $\bullet$ Tools have defined scopes and lifetime

### Tools are the pull model

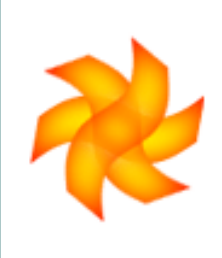

### **Tool Scopes**

· global global for all sessions • request per request cycle • session per user session • authorized per users session, after login • authorized • persistent per user, is put in storage

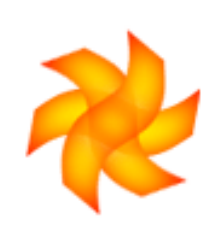

### **Example: Date Tool**

```
public class DateTool
    implements ApplicationTool{private Date d = null;public DateTool() { /* empty */ }public void init(Object data)
    {d = new Date();}public void refresh() { /* empty */ }
   public String getDate() {return d.toString();}}Application ToolInterface
                                    Custom Tool Code
```
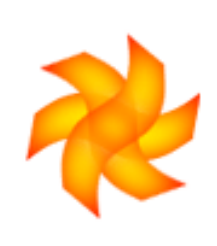

# **Activating the Date Tool**

### $\bullet$ Adding the tool to Turbine configuration

**# Request Tool. Refreshed with every request cycletool.request.requestDateTool = de.intermeta.demo.tools.DateTool**

**# Global Tool. Instantiated only onceTool.global.globalDateTool = de.intermeta.demo.tools.DateTool**

### $\bullet$ Usage

**<p>Request Tool: The current date is \$requestDateTool.getDate()</p>**

**<p>Global Tool: The current date is \$globalDateTool.getDate()</p>**

## **Predefined tools**

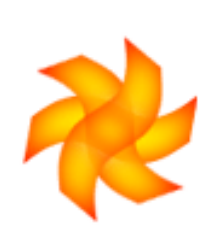

- $\bullet$ Turbine contains a number of pull tools
- $\bullet$  Some tools are even activated by default
	- **\$link** builds URI for linking template pages
	- URI for container provided pages **\$content**like images or style sheets
	- e controls HTML HEAD and BODY **\$page**attributes.
- $\bullet$ The RunData object is available as **\$data**
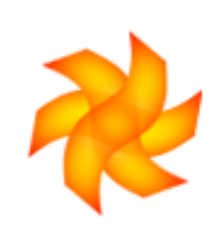

#### **Using predefined tools**

**\$page.setBgColor("yellow")**

**<a href="\$link.setPage("demo,Target.vm")">Go to the Target</a>**

**<img src="\$content.getURI("images/apache.png")">**

#### Resulting HTML code

```
<html>
<head><title></title></head><body BGCOLOR="yellow">

<a href="/demo/app/template/demo%2CTarget.vm">Go to the Target</a><img src="/demo/images/apache.png">
 </body></html>
```
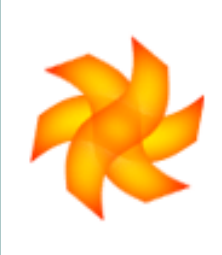

#### **Tool lifecycle**

- $\bullet$  Tool interface methods
	- **init()**
	- **refresh()**
- **init()** is called at tool initialization
- **refresh()** is called each time the tool is put to the context

#### **Turbine Actions**

- $\bullet$  $\bullet$  In Model 2+1, the Controller is part of the Turbine servlet
- $\bullet$  Turbine provides Actions to map Controller actions to Java classes
- $\bullet$  Actions are modules which are managed by the Assembler Broker
- $\bullet$ • There are no default actions

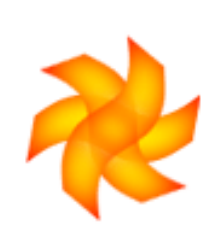

# **Requesting a Turbine Action**

 $\bullet$ • Actions are requested by providing the action parameter

**http://localhost:8080/helloworld/app/action/LoginUser**

- $\bullet$  The **\$link** Tool contains a few convenience methods for building Action requests
- $\bullet$ Every action has its own class

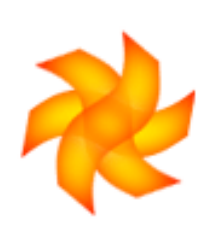

#### **Example: Action**

```
import org.apache.turbine.modules.actions.VelocityAction;
import org.apache.turbine.util.RunData;
```

```
import org.apache.velocity.context.Context;
```

```
public class DemoActionextends VelocityAction
```
**{**

**}**

```
public void doPerform(RunData data, Context context)
   throws Exception
```

```
{String msg ="Action was executed!";
 context.put("done", msg);}
```
# **Executing Actions**

- $\bullet$ • Due to historic reasons, Actions are actually part of the Page
- $\bullet$ You can't change the page from an Action!

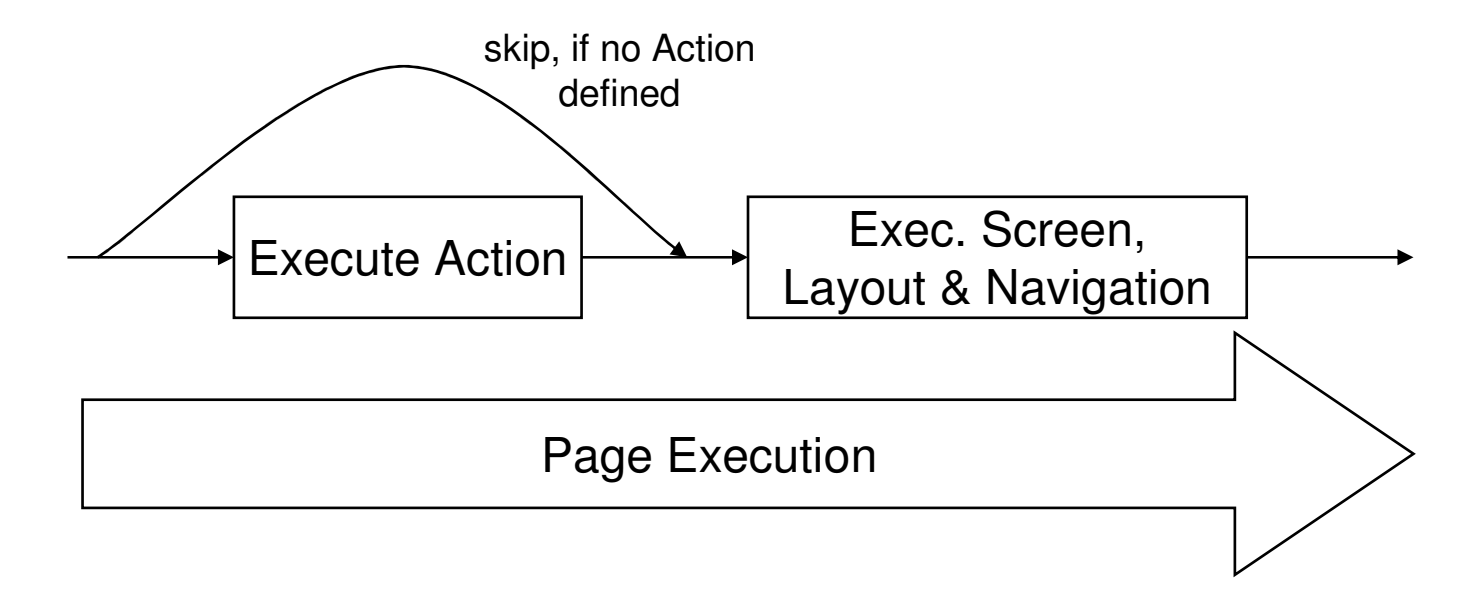

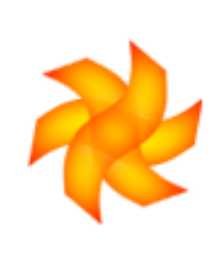

### **Action Events**

- $\bullet$ • Grouping actions together in classes is done with ActionEvents
- $\bullet$ Action Events are very useful for Forms
- $\bullet$ • Action Event avoid having lots of classes with just one method
- $\bullet$  The **\$link** tool provides methods for dealing with Action Events

# **Form Submission**

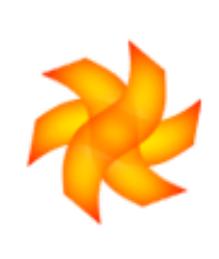

- $\bullet$ **• Action Events are called by providing special** named parameters to a request
- $\bullet$ • The method name is prefixed with "eventSubmit\_"

```
<form method="post"action="$link.setPage("FormResult.vm").setAction("FormAction")">Enter a value: <input type="text" size="10" name="value"><br/>
 <input type="submit" value="Cancel" name="eventSubmit_doCancel">
 <input type="submit" value="Enter" name="eventSubmit_doEnter">
</form>
```
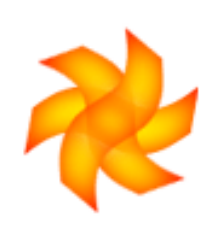

#### **Example: Action Event**

```
public class FormAction
extends VelocityAction
{
[…]public void doCancel(RunData data, Context context)
         throws Exception
   {data.setScreenTemplate("Cancel.vm");}public void doEnter(RunData data, Context context)
         throws Exception
   {context.put("value", data.getParameters().getString("value", ""));}}
```
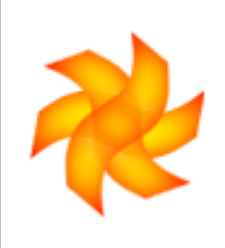

# **Action Event in a link**

**\$link** provides support for Action events

**<a href="\$link.setActionEvent("FormAction", "doEnter")">**

#### $\bullet$ ● Resulting HTML Code

**<a href="/demo/app/action/FormAction/eventSubmit\_doEnter/1">**

#### **Turbine Services**

- $\bullet$ Singleton based architecture
- $\bullet$ Most parts of the Turbine core are services
- $\bullet$ • Only one Service object per Service for all sessions and users
- $\bullet$  Service broker provides management for startup and shutdown

# **Existing Services**

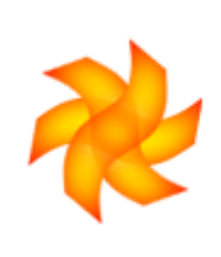

- $\bullet$  Services used by the HelloWorld application
	- AssemblerBroker (Module Management)
	- RunData Service (Run Data Management)
	- Template Service (Template Lookup)
	- Velocity Service (Velocity Rendering)
	- Pull Service (Tools)
	- Factory & Pool Service (Object Management)

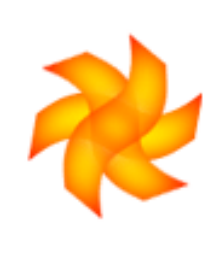

### **Service Management**

- $\bullet$ • Services are configured in the Turbine configuration file
- $\bullet$ • "late init": Initialization at first lookup
- $\bullet$ **• "early init": Initialization at Turbine startup**
- $\bullet$ • Default is "late init"

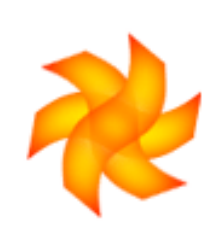

#### **Service lifecycle**

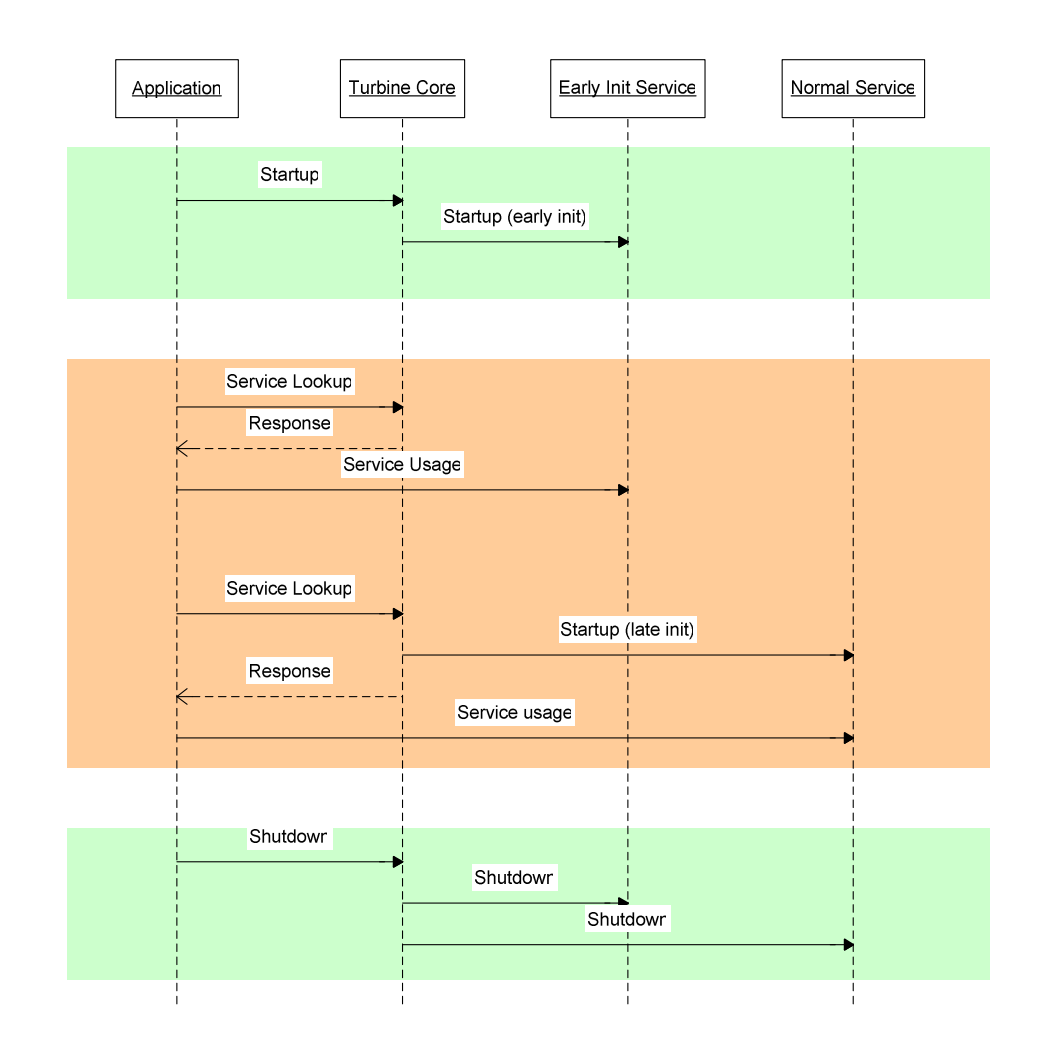

### **Turbine Services**

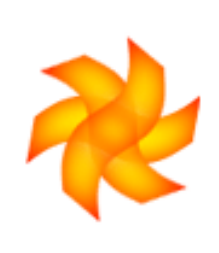

- $\bullet$  Turbine provides ~ 20 different services
	- **Security Service (User authentication)**
	- Intake (Input validation)
	- **•** Localization
	- Upload (file uploading)

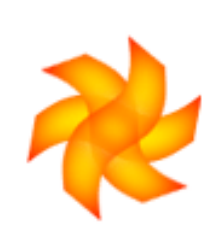

# **Accessing Turbine Services**

- $\bullet$ • Most Turbine services provide a static Façade for calling its methods
- $\bullet$  Using the Façade hides the Service lookup and makes the calling code more readable
- $\bullet$  Each façade should provide a **getService()** method for fetching a reference to the Service object

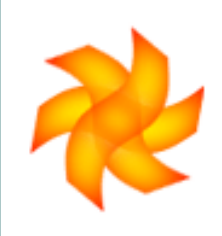

#### **Example: Accessing a Service**

```
public class CryptoTool
  implements ApplicationTool{private CryptoService cs = null;
[…]
public void init(Object data)
  {cs = TurbineCrypto.getService();
  }[…]
public String encrypt(String value)
   throws Exception{CryptoAlgorithm ca = cs.getCryptoAlgorithm("MD5");
   return ca.encrypt(value);}}
```
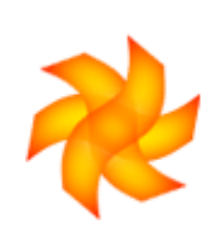

#### **Example: Service skeleton**

**import org.apache.turbine.services.BaseService;**

```
public DemoServiceextends BaseService{public void init() throws InitializationException{setInit(true);}public void shutdown(){setInit(false);}
```
**[… add your service methods here …] }**

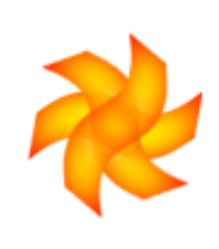

# **Activating a Service**

 $\bullet$ • Services are added in the Turbine **Configuration** 

**services.DemoService.classname=de.intermeta.demo.DemoService**

 $\bullet$  For early initialization, an optional parameter can be added

**services.DemoService.earlyInit = true**

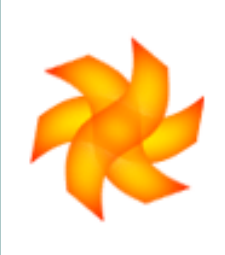

#### **Turbine parameter passing**

- $\bullet$ • Turbine allows an application to use three types of parameters
	- CGI GET (...?param=value)
	- CGI POST (stdin on a POST request)
	- PATH\_INFO (.../param/value)
- $\bullet$ All three methods are equal
- $\bullet$ PATH\_INFO allows bookmarking
- $\bullet$ PATH\_INFO params must be in pairs!

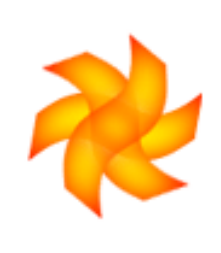

# **Getting Parameters**

- $\bullet$ • All CGI and PATH\_INFO parameters are pulled together
- $\bullet$ Multiple params are available as Arrays
- $\bullet$  The RunData object provides access to the parameters
- $\bullet$ The values can be queried as various types

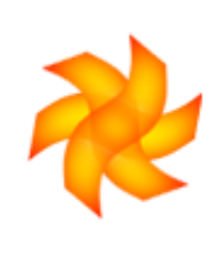

#### **Getting Parameters**

```
String s = data.getParameters().getString("val");String s = data.getParameters().getString("val", "default");
```

```
int i = data.getParameters().getInt("val");
int i = data.getParameters().getInt("val", 0);
int [ ] i = data.getParameters().getInts("val");
```

```
b<sup>2</sup>
  data.getParameters().getBoolean("bool", false);
```

```
Set allParamNames = data.getParameters().keySet();
```
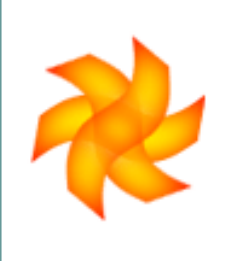

# **Turbine Configuration**

- $\bullet$ • Turbine uses commons-configuration to read its configuration
- $\bullet$ • Default is properties based configuration from **TurbineResources.properties** file
- $\bullet$  multiple lines or comma-separated values are provided as multiple values for a property
- $\bullet$ • M.E.T.A. separates application and core configuration

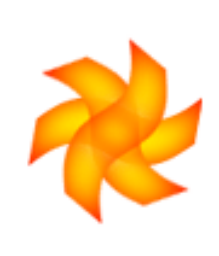

#### **End of Part 2**

- $\bullet$ • What have we done?
	- Learned about the main parts of Turbine
	- View with Page, Screen, Navigation, Layout
	- Tools
	- Pull and Push model
	- Controller with Action and Action Events
	- **Services**

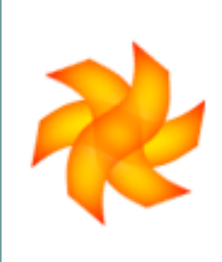

#### **five minute break**

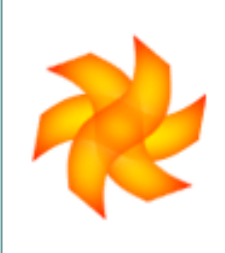

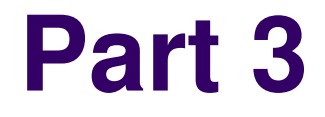

#### **Turbine example: ApacheFaces**

### **About ApacheFaces**

- $\bullet$ • An application to be able to "match faces to names"
- $\bullet$ • Written as an entry to the ApacheCon 2004 Derby programming contest
- $\bullet$ • Written in about six hours time during AC2004
- $\bullet$ • Made 2<sup>nd</sup> place.

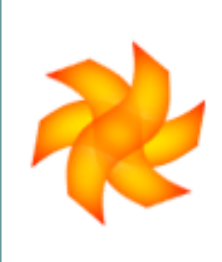

### **Any questions?**

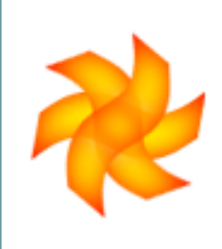

### **Where to go from here**

- $\bullet$ • The Turbine home page
	- http://jakarta.apache.org/turbine/
- $\bullet$  All materials from this talk are available at
	- http://henning.schmiedehausen.org/turbine/

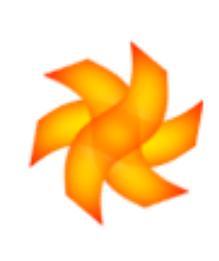

# **Thanks a lot for your attention**